DKRZ

# DKRZ Tech Talk: searching and optimizing the retrieval of data from tape

12th July 2023, hybrid Daniel Heydebreck

Deutsches Klimarechenzentrum (DKRZ)

DKRZ Tech Talk: searching and optimizing the retrieval of data from tape

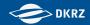

#### Important links

- Q&A document: https://pad.gwdg.de/XMk\_ <u>C0ikTiaFwCQzILTpYA#</u>
- HSM Documentation: <u>https://docs.dkrz.de/doc/datastorage/</u> <u>hsm/index.html</u>
- Questions / Feedback / Wishes: <u>support@dkrz.de</u>

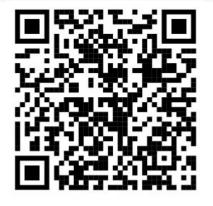

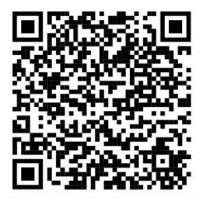

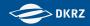

#### **HSM tools**

- slk: cli provided by StrongLink (module load slk)
- slk\_helpers:

cli provided by DKRZ (module load slk\_helpers)
new release (not default): slk\_helpers/1.9.5

preferably use this version

Pyslk:

Python wrappers for slk and slk\_helpers

- v1.8.1 via module load python3/2023.01-gcc-11.2.0 (rather simple/inconvenient wrappers, but stable)
- v1.9.1 not installed on Levante yet; manual installation https://hsm-tools.gitlab-pages.dkrz.de/pyslk/availability.html#download (testing phase but rather stable; many convenient wrappers)

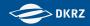

#### **Overview**

- Tape archive in general
- Basic Retrievals
- Optimizing Retrievals
- Searching Files

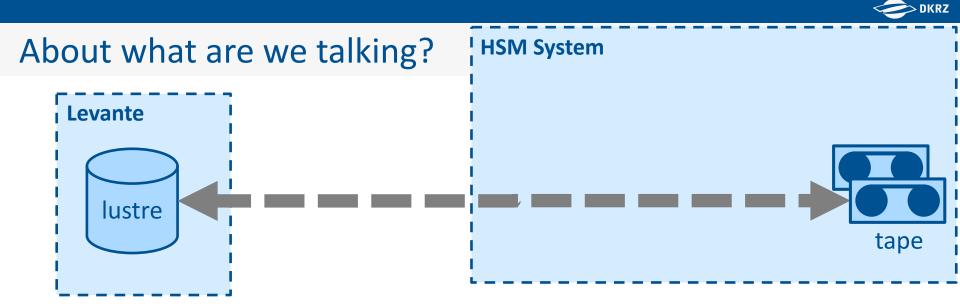

#### Why storage tape and not buy more harddisks?

- cheaper (pay less EUR/TB)
- Iower energy consumption

But: slower access compared to harddisk

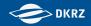

#### tape library from inside

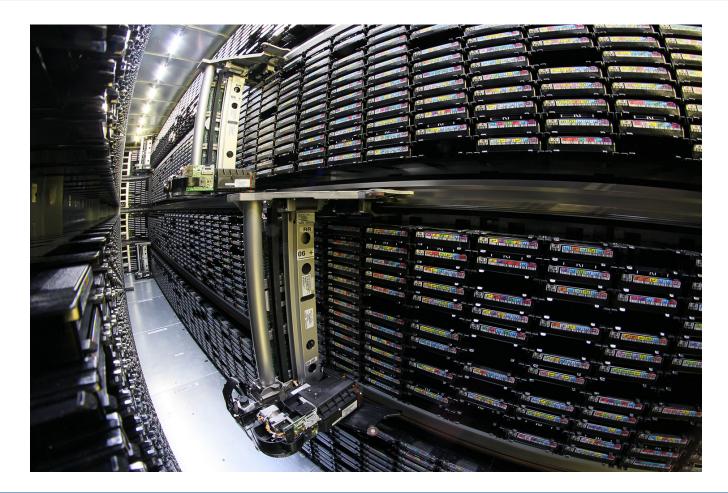

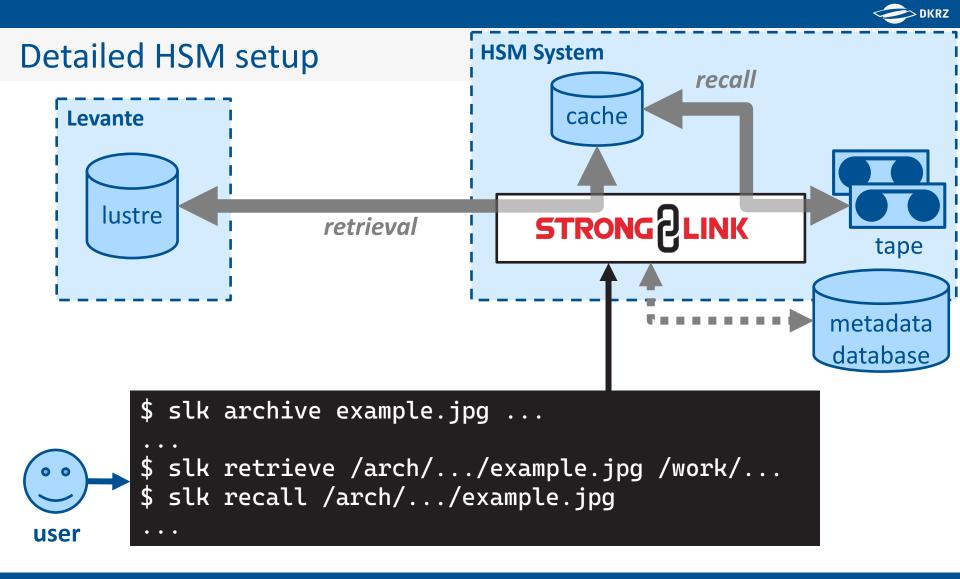

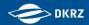

#### Practice session Ia: get files from tape

#### we need two files:

/arch/bm0146/k204221/iow/INDEX.txt
/arch/bm0146/k204221/iow/iow\_data\_001.tar

#### see whether files in cache or not (=> only on tape):

slk list /arch/bm0146/k204221/iow/...
slk\_helpers iscached /arch/bm0146/k204221/iow/...

commands also work with search ids:

slk list <search id>
slk\_helpers iscached --search-id <search id>

#### Contraction DKRZ

#### Practice session Ia: get files from tape – output (I)

| <pre>\$ slk list /arch/bm0146/k20</pre> | 4221/iow                  |                                      |
|-----------------------------------------|---------------------------|--------------------------------------|
| -rwxr-xr-x- k204221 bm0                 | 146 1.2M                  | 10 Jun 2020 08:25 INDEX.txt          |
| -rw-rr k204221 bm0                      | 146 19.5G                 | 05                                   |
| -rw-rr k204221 bm0                      | 146 19.0G                 | 05                                   |
| -rw-rr k204221 bm0                      | 146 19.4G                 | 05                                   |
| -rw-rr <b>t</b> k204221 bm0             | 146 19 <mark>_3</mark> 6  | .05 Jun 2020 17:40 jow data2 004 tar |
| -rw-rr <b>t</b> k204221 bm0             | 146 19 <mark>. Cac</mark> | ching status is highlighted in red:  |
| -rw-rrt k204221 bm0                     | 146 7 <mark>.</mark> Cat  | ching status is nighinghied in red.  |
| -rw-rr <b>t</b> k204221 bm0             | 146 186 •                 | 't': has to be copied from tape      |
| -rw-rr <b>t</b> k204221 bm0             | 146 24                    |                                      |
| -rw-rr k204221 bm0                      | 146 4                     | '-': available in the cache          |
| -rw-rrt k204221 bm0                     | 146 10.55                 | 00 Jun 2020 19.46 LOW_data4_002.tai  |
| -rw-rr k204221 bm0                      | 146 19.5G                 | 10 Jun 2020 08:21 iow_data5_001.tar  |
| -rw-rrt k204221 bm0                     | 146 19.0G                 | 10 Jun 2020 08:23 iow_data5_002.tar  |
| -rw-rrt k204221 bm0                     | 146 19.4G                 | 10 Jun 2020 08:23 iow_data5_003.tar  |
| -rw-rr k204221 bm0                      | 146 19.3G                 | 10 Jun 2020 08:24 iow_data5_004.tar  |
| -rw-rr <b>t</b> k204221 bm0             | 146 19.1G                 | 10 Jun 2020 08:25 iow_data5_005.tar  |
| -rw-rrt k204221 bm0                     | 146 7.8G                  | 10 Jun 2020 08:25 iow_data5_006.tar  |
| -rw-rr <b>t</b> k204221 bm0             | 146 19.5G                 | 05                                   |
| -rw-rrt k204221 bm0                     | 146 19.0G                 | 05                                   |
| -rw-rrt k204221 bm0                     | 146 19.4G                 | 05                                   |
| -rw-rr <b>t</b> k204221 bm0             | 146 19.3G                 | 05 Jun 2020 17:56 iow_data_004.tar   |
| -rw-rrt k204221 bm0                     | 146 19.1G                 | 05 Jun 2020 17:58 iow_data_005.tar   |
| -rw-r <b>t</b> k204221 bm0              | 146 7.8G                  | 05 Jun 2020 17:57 iow_data_006.tar   |
| Files: 23                               |                           |                                      |

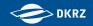

#### Practice session la: get files from tape – output (II)

\$ slk\_helpers iscached -R /arch/bm0146/k204221/iow Not all files are cached.

\$ slk\_helpers iscached -R /arch/bm0146/k204221/iow -v /arch/bm0146/k204221/iow/iow\_data\_002.tar is not cached /arch/bm0146/k204221/iow/iow\_data\_001.tar is not cached /arch/bm0146/k204221/iow/iow\_data5\_006.tar is not cached /arch/bm0146/k204221/iow/iow\_data5\_005\_tar\_is\_not\_cached /arch/bm0146/k204221/iow/iow\_ three different verbose modes: /arch/bm0146/k204221/iow/iow\_ • 'no -v': print one summary line /arch/bm0146/k204221/iow/iow\_ /arch/bm0146/k204221/iow/iow • '-v': print files which are not cached /arch/bm0146/k204221/iow/iow • /arch/bm0146/k204221/iow/iow\_ • '-vv': print all files and their caching status /arch/bm0146/k204221/iow/iow\_ /arch/bm0146/k204221/iow/iow\_data5\_003.tar is not cached /arch/bm0146/k204221/iow/iow\_data5\_002.tar is not cached /arch/bm0146/k204221/iow/iow\_data2\_006.tar is not cached /arch/bm0146/k204221/iow/iow\_data2\_005.tar is not cached /arch/bm0146/k204221/iow/iow\_data2\_004.tar is not cached Number of files stored in the cache: 7/23

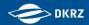

#### Practice session Ib: get files from tape

• else: slk retrieve ... Or slk recall <src>
=> wait for tape

- The <src> either is
  - a path to a file
  - a path to a folder (append –R)
  - a search id

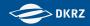

#### Practice session Ic: get files from tape

- recalls and retrievals might fail
- possible reasons: please see Known Issues in the doc
- error details might be in the log: ~/.slk/slk-cli.log

#### example log content

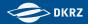

# The end

#### If StrongLink was running perfectly.

#### Note

This should not indicate that StrongLink is a bad system. StrongLink has more features than HPSS and with respect to some admin features it is easier to maintain. However, certain basic tasks are not working smoothly. One could discuss whether a system with more features has a higher complexity and, naturally, has more bugs.

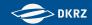

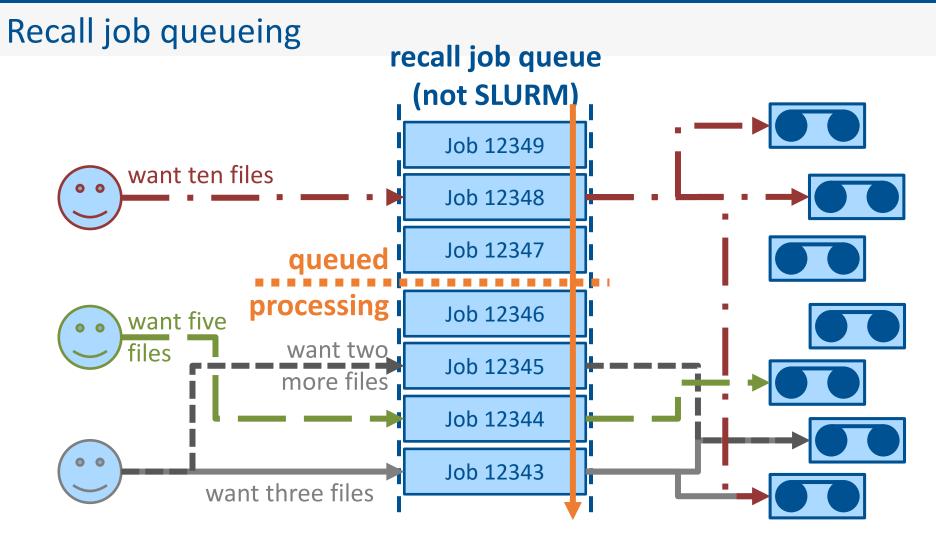

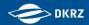

#### Practice session IIa: checking recall jobs

- How do I find out the job id?
  - slk log file: ~/.slk/slk-cli.log
  - Iog entry contains process id and hostname:

[DATE TIME] [HOSTNAME] 2244893 INFO Executing command: "recall -R 466080" [DATE TIME] [HOSTNAME] 2244893 INFO Created copy job with id: '137871' for - "recall -R 466080"

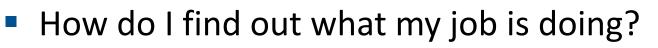

\$ slk\_helpers job\_status 137871 SUCCESSFUL https://docs.dkrz.de/doc/d atastorage/hsm/slk helper s.html#job-stati 15 DKRZ Tech Talk: searching and optimizing the retrieval of data from tape 06.07.2023

iob stati

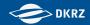

#### Practice session IIb: checking recall jobs

#### How do I get the queue status?

```
$ slk_helpers job_queue
total read jobs: 1
active read jobs: 0
queued read jobs: 0
$ slk_helpers job_queue --format d
no queue, waiting time in the queue: none
```

## Does the slk recall need to run the whole time? No!

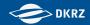

#### Get the job id from the slk log file

#### If you run slk and check the process id:

\$ ps -ef | grep slk
k204221 1332938 1034014 0 10:48 pts/36 00:00:00 /bin/bash /sw/.../slk recall ...
k204221 1332963 1332938 93 10:48 pts/36 00:00:05 java -Xmx4g -jar /sw/.../slk-cli-tools3.3.91.jar recall ...

- 1332938 is the process id of slk which you would get when you do `\$\$` or send it to the background
- 1332963 is the pid of the JVM which is a child pid to 1332938 and which is used in the slk log
- => To get the pid, which is used in the slk log, you need to get the child pid of the JVM while slk is running

When you have the pid then you can grep for the job id

1332963 INFO Created copy job with id: '[0-9]\*'

# **Questions?**

#### Please get up!

DKRZ Tech Talk: searching and optimizing the retrieval of data from tape

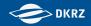

#### What does limit the number of recalls?

- number of tape drives is limited
- additional limiting boundary conditions
  - three different generations of tape and tape drives
     => tape drives of type A read/write only tapes of type A
  - tapes are located in different libraries and can only be read by tape drives in their library(-complex)
- StrongLink has static job limit

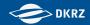

#### static job limit: tape drives not used

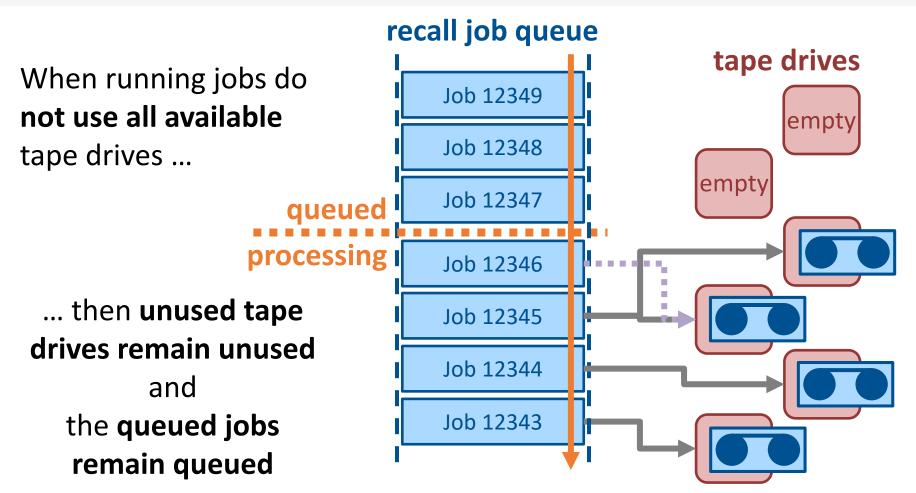

#### static job limit: jobs not running because tape drive missing

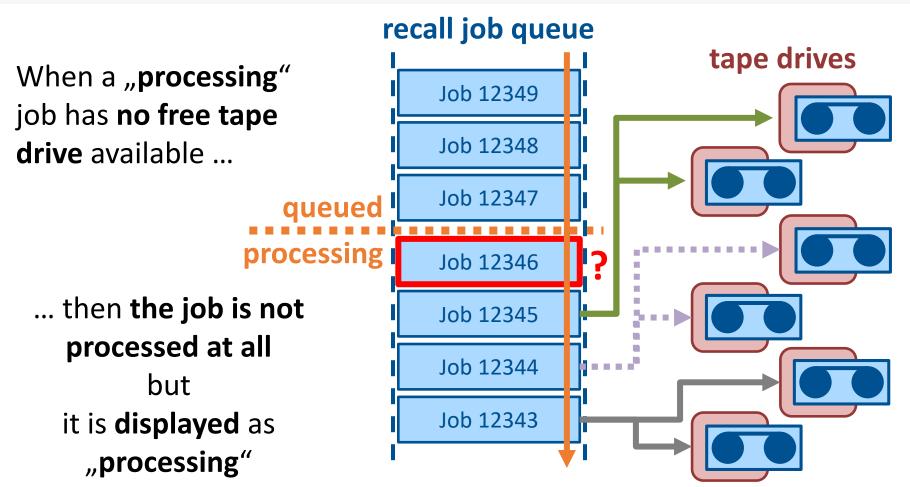

DKRZ

## **Questions?**

#### Please get up!

DKRZ Tech Talk: searching and optimizing the retrieval of data from tape

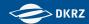

#### problem

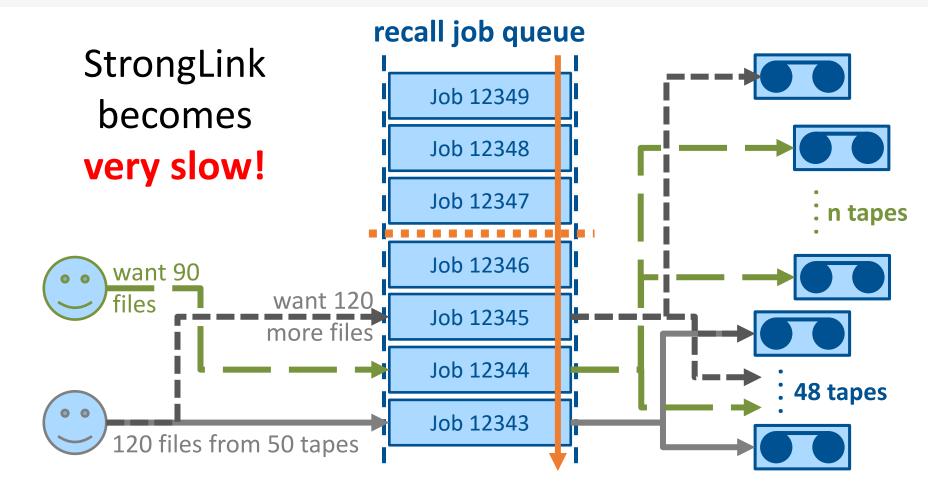

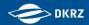

#### problem: recall jobs with many tapes (I)

#### **Recall Queue Length in StrongLink**

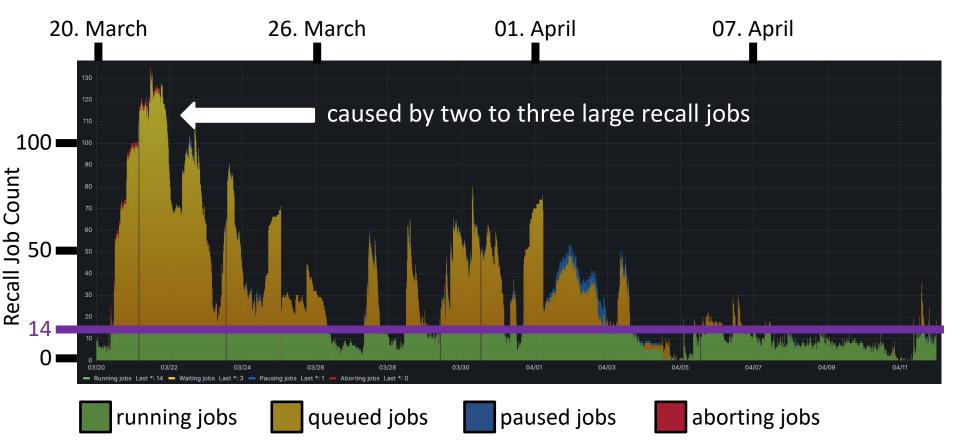

DKRZ Tech Talk: searching and optimizing the retrieval of data from tape

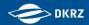

#### problem: recall jobs with many tapes (II)

## Solutions

- a) Run a recall for each file
  - Will not cause a slow system
  - Will cause many recall jobs
  - We will loose synergetical effects when multiple files need to be read from one tape
- b) Run a recall for each tape
  - Will not cause a slow system
  - Will cause a lot but not too many recall jobs
  - We will get data from each tape most effectively

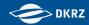

#### split recalls with many tapes (I)

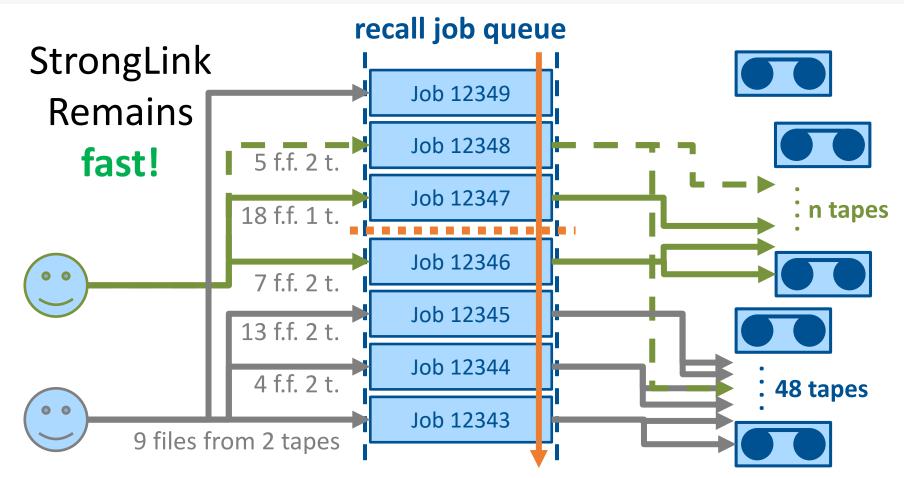

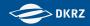

#### What now?

#### Imagine

- You need to get 360 files
- These files are on 71 tapes
- You plan to run 71 retrievals
- Retrieval might run long and/or fail
- Tapes might be blocked for writing
- You need to check each recall job ...

#### Good luck!

# **Questions?**

#### Please get up!

DKRZ Tech Talk: searching and optimizing the retrieval of data from tape

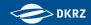

#### Practice session IIIa: split recalls with many tapes

This will help

\$ slk\_helpers group\_files\_by\_tape ...
\$ slk\_helpers gfbt ...

Count number of tapes:

How are the files distributed onto tapes:

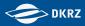

#### Practice session IIIa: split recalls with many tapes – output (I)

#### Count number of tapes:

\$ slk\_helpers gfbt --count-tapes -R /arch/bm0146/k204221/iow 8 tapes with single-tape files 0 tapes with multi-tape files

#### How are the files distributed onto tapes:

\$ slk\_helpers gfbt --details -R /arch/bm0146/k204221/iow cached (AVAILABLE ): /arch/bm0146/k204221/iow/iow\_data5\_006.tar ... C25543L6 (AVAILABLE ): /arch/bm0146/k204221/iow/iow\_data5\_002.tar C25566L6 (AVAILABLE ): /arch/bm0146/k204221/iow/iow\_data5\_002.tar M12208M8 (AVAILABLE ): /arch/bm0146/k204221/iow/iow\_data\_001.tar ... M12211M8 (AVAILABLE ): /arch/bm0146/k204221/iow/iow\_data\_002.tar ... C25570L6 (AVAILABLE ): /arch/bm0146/k204221/iow/iow\_data5\_003.tar M12215M8 (AVAILABLE ): /arch/bm0146/k204221/iow/iow\_data5\_003.tar M12215M8 (AVAILABLE ): /arch/bm0146/k204221/iow/iow\_data\_004.tar C25539L6 (AVAILABLE ): /arch/bm0146/k204221/iow/iow\_data\_003.tar ... M12217M8 (AVAILABLE ): /arch/bm0146/k204221/iow/iow\_data\_003.tar

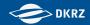

#### Practice session IIIb: split recalls with many tapes

- run searches automatically (print progress: -vv)
- \$ slk\_helpers gfbt --full -R /arch/bm0146/k204221/iow \$ slk\_helpers gfbt --full -R -vv /arch/bm0146/k204221/iow

also works with search id

\$ slk\_helpers gfbt --full --search-id 12345

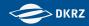

#### Practice session IIIc: split recalls with many tapes

| \$ slk     | _help | ers gfbtf                  | ull | -R /ar  | ch/bm014 | 46/k20 | 4221/iow |
|------------|-------|----------------------------|-----|---------|----------|--------|----------|
| C          | ached | (AVAILABLE                 | ):  | 469675  |          |        |          |
| C25        | 543L6 | (AVAILABLE                 | ):  | 469676  |          |        |          |
| C25        | 566L6 | (AVAILABLE                 | ):  | 469677  |          |        |          |
| M12        | 208M8 | (AVAILABLE                 | ):  | 469678  |          |        |          |
| M12        | 211M8 | (AVAILABLE                 | ):  | 469679  |          |        |          |
| C25        | 570L6 | (AVAILABLE                 | ):  | 469680  |          | tape   |          |
| M12        | 215M8 | (AVAILABLE                 | ):  | 469681  |          | stati  |          |
| C25        | 539L6 |                            | ):  |         |          |        |          |
| <b>DEC</b> | code8 | (A\ <mark>status</mark> _E |     | seases3 |          |        |          |

https://docs.dkrz.de/do c/datastorage/hsm/slk\_ helpers.html#tape-stati

# **Questions?**

#### Please get up!

DKRZ Tech Talk: searching and optimizing the retrieval of data from tape

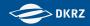

#### What now?

- slk retrieve unfavorable because
  - of long waiting time
  - reasons of errors harder identify
- better:
  - run recall => get the job id => wait until job is finished => run retrieval
- slk wrapper script for this purpose
  - automatically runs SLURM jobs
  - one log file for all process steps (recall, wait, retrieve)

34

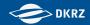

#### Practice session IVa: slk wrapper scripts

#### wrapper overview

```
$ slk_wrapper_recall_wait_retrieve \
        <account> \
        <src> \
        <dst> \
        <log file suffix>
```

#### wrapper with example values

```
$ slk_wrapper_recall_wait_retrieve \
    bm0146 \
    466080 \
    /scratch/k/k204221/tmp/test_test_wrappers/data4 \
    466080
```

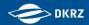

#### Practice session IVb: slk wrapper scripts

#### Run wrapper

\$ slk\_wrapper\_recall\_wait\_retrieve ... ... 466079

#### Look into log!

\$ less rwr\_log\_466079.log

PLEASE: do not run 50 at once
 => other users are blocked than => please delay

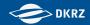

### **Technical summary**

Please do this when I retrieve more than 10 files at once

- Check number of tapes
- If less than five tapes or equal
   => go on with one recall / retrieval
- If more than five tapes
   => split
  - run slkh gfbt --full (search two tapes each: --smtnps 2)
  - run slk wrapper (maybe with time delay; each 5 at once)

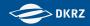

### What else

- Please send us feedback to support@dkrz.de
  - on the wrapper script
  - on slk\_helpers
  - on the "active" breaks in this talk
  - Do you wish TechTalks on other HSM-related topics?

## Please note:

pyslk: preparing new major release for after holiday season

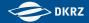

# **Questions?**

### Get up!

DKRZ Tech Talk: searching and optimizing the retrieval of data from tape

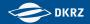

# Search? Next Time?

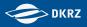

## quick look into on searches

slk\_helpers v1.9.5 needed!

### Run a search query

\$ slk search '<JSON SEARCH QUERY>'

- Two commands to generate search queries
  - Generate query from file list
  - \$ slk\_helpers gen\_file\_query <FILES>
    - Generate query from conditions (key-value-pairs)
  - \$ slk\_helpers gen\_search\_query <FIELD>=<CONDITION>

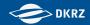

### examples: gen\_file\_query (I)

# search for the file iow\_data\_001.tar
\$ slk\_helpers gen\_file\_query iow\_data\_001.tar
{"resources.name":{"\$regex":"iow\_data\_001.tar"}}

# search for these files iow\_data\_00[0-9].tar
# (regex, no wildcard / bash glob)
\$ slk\_helpers gen\_file\_query iow\_data\_00[0-9].tar
{"resources.name":{"\$regex":"iow\_data\_00[0-9].tar"}}

#### Note:

When searching for files, always regular expressions are assumed. Thus, the first query will not only find the file 'iow\_data\_001.tar' but also files with names like 'old\_iow\_data\_001.tar' and 'iow\_data\_001.tar.gz'.

To avoid this, you either have to search for '**iow\_data\_001.tar\$**' or change the resulting quert string to '{**"resources.name":"iow\_data\_001.tar"**}'

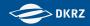

## examples: gen\_file\_query (II)

# search for all files in /arch/bm0146/k204221/iow
\$ slk\_helpers gen\_file\_query /arch/bm0146/k204221/iow -R
{"path":{"\$gte":"/arch/bm0146/k204221/iow"}}

# search for these files iow\_data\_00[0-9].tar in the folder
# /arch/bm0146/k204221/iow

\$ slk\_helpers gen\_file\_query \

/arch/bm0146/k204221/iow/iow\_data\_00[0-9].tar

### {"\$and":[

{"path":{"\$gte":"/arch/bm0146/k204221/iow","\$max\_depth":1}},
{"resources.name":{"\$regex":"iow\_data\_00[0-9].tar"}}

#### ]}

#### Note:

When you remove ', "\$max\_depth":1' then the search query becomes recursive.

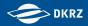

## examples: gen file query (III)

```
# search recursively for these files iow_data_00[0-9].tar
# in /arch/bm0146/k204221 (not in /arch/bm0146/k204221/iow)
slk_helpers gen_file_query -R 
       /arch/bm0146/k204221/iow data 00[0-9].tar
{"$and":[
       {"path":{"$gte":"/arch/bm0146/k204221"}},
       {"resources.name":{"$regex":"iow_data_00[0-9].tar"}}
```

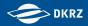

## examples: gen\_file\_query (IV)

]}

#### Note:

In StrongLink search queries it is not possible to escape special characters like '.' in regular expressions. Instead, you have to put them in square brackets '[.]'. The '\$' in the end indicates a line end. If not used, files like 'test.nc.zip' were found.

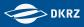

slk helpers v1.9.5 needed!

## examples: gen\_search\_query (I)

```
# generate search query for files in /arch/.../iow with
# size below 2 MB
$ slk_helpers gen_search_query 'resources.size<2097152' \</pre>
        path=/arch/bm0146/k204221/iow
{"$and":[
        {"resources.size":{"$lt":2097152}},
        {"path":{"$gte":"/arch/bm0146/k204221/iow","$max_iterations":1}}
]}
# generate search guery for files in /arch/.../k204221
 with size above 5 GB and below 10 GB
#
$ slk_helpers gen_search_query 'resources.size>5368709120' \
        'resources.size<10737418240' path=/arch/bm0146/k204221/iow
{"$and":[
        {"resources.size":{"$lt":10737418240}},
        {"path":{"$gte":"/arch/bm0146/k204221/iow","$max_iterations":1}},
        {"resources.size":{"$gt":5368709120}}
]}
```

#### Contraction of the second second seco

# examples: gen\_search\_query (II)

#### slk\_helpers v1.9.5 needed!

```
# generate search query for files in /arch/.../iow which are in the cache
$ slk_helpers gen_search_query path=/arch/bm0146/k204221/iow \
    smart_pool=slpstor
{"$and":[
        {"path":{"$gte":"/arch/bm0146/k204221/iow","$max_iterations":1}},
        {"smart_pool":"slpstor"}
]}
```

#### Note:

Although a `not` operator exists with which it is possible to search for not-cached files, we strongly recommand not to try this because this search runs very inefficient and takes very long.

#### examples: gen\_file\_query and gen\_search\_query (I) <sup>slk\_helpers</sup> v1.9.5 needed!

```
# generate search guery for files in /arch/.../iow with
# size below 5 GB and the file extension .tar
$ slk_helpers gen_file_query /arch/bm0146/k204221/iow/[.]tar -R
{"$and":[
        {"path":{"$gte":"/arch/bm0146/k204221/iow"}},
        {"resources.name":{"$regex":"[.]tar"}}
]}
$ slk_helpers gen_search_query 'resources.size<5368709120' --search-query</pre>
'{"$and":[{"path":{"$gte":"/arch/bm0146/k204221/iow"}},{"resources.name":{
"$regex":"[.]tar"}}]}'
{"$and":[
        {"path":{"$gte":"/arch/bm0146/k204221/iow"}},
        {"resources.name":{"$regex":"[.]tar"}},
        {"resources.size":{"$lt":5368709120}}
```

]}

**Note:** gen\_search\_query cannot create queries with regex yet. But, you can create such a query with gen\_file\_query and extend the latter query with gen\_search\_query via the option --search-query <existing search query>.

DKRZ

# examples: gen\_file\_query and gen\_search\_query (I) v1.9.5 needed!

#### ]}

**Note:** Alternatively to the previous slide you put both commands in one line.

DKRZ

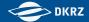

# **Questions?**

support@dkrz.de

DKRZ Tech Talk: searching and optimizing the retrieval of data from tape